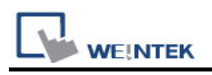

## **CAN Bus CANopen Slave**

Supported series: CAN Bus 2.0a / CAN Bus 2.0B device.

### **HMI Setting:**

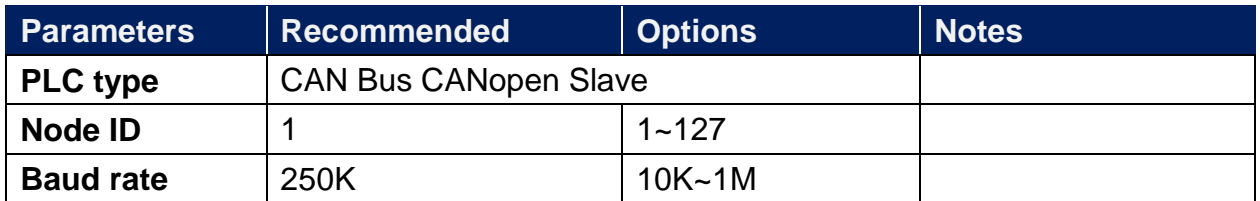

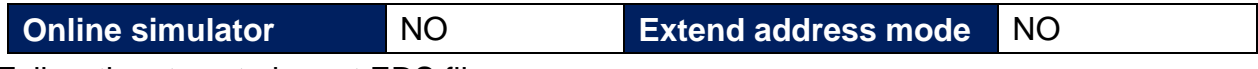

Follow the steps to import EDS file.

#### Step 1. Object Dictionary Settings -> Setting

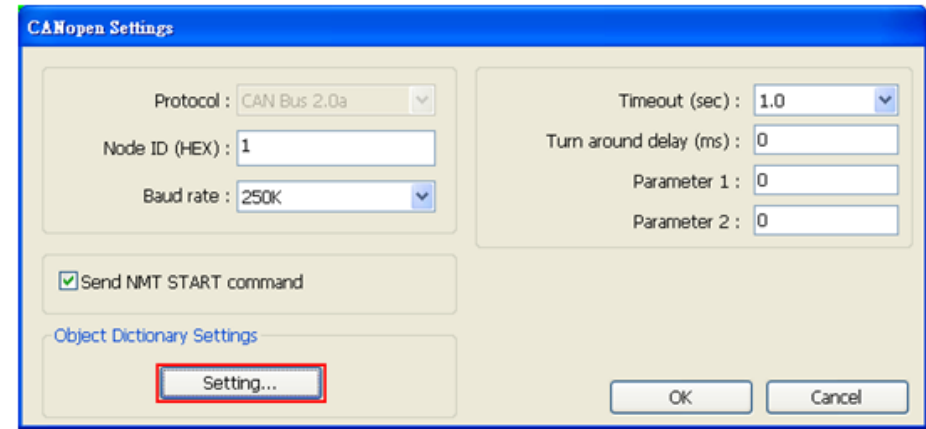

Step 2. Import EDS file.

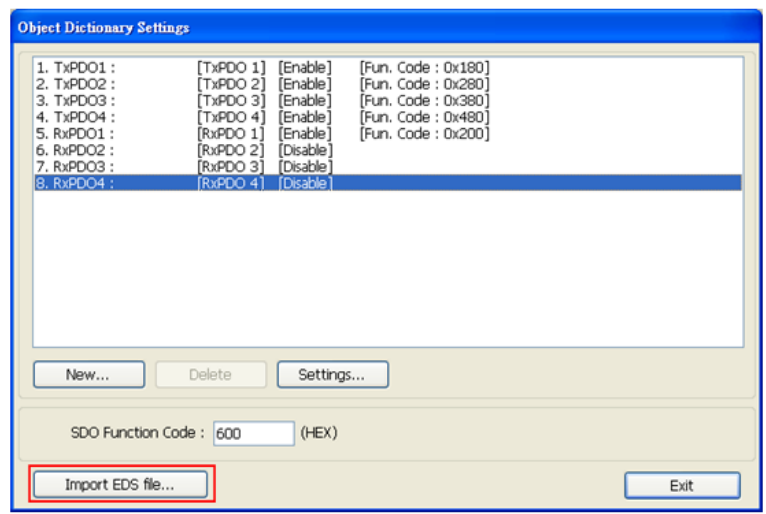

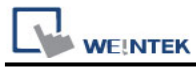

Step 3. Select the EDS file to be imported.

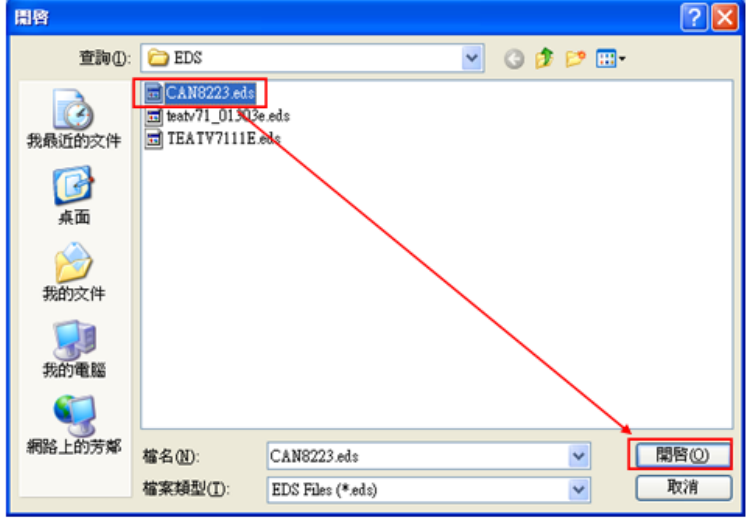

Step 4. Successfully import EDS file.

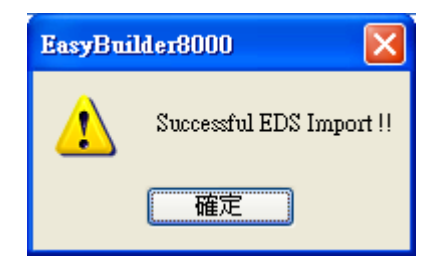

### **Device Address:**

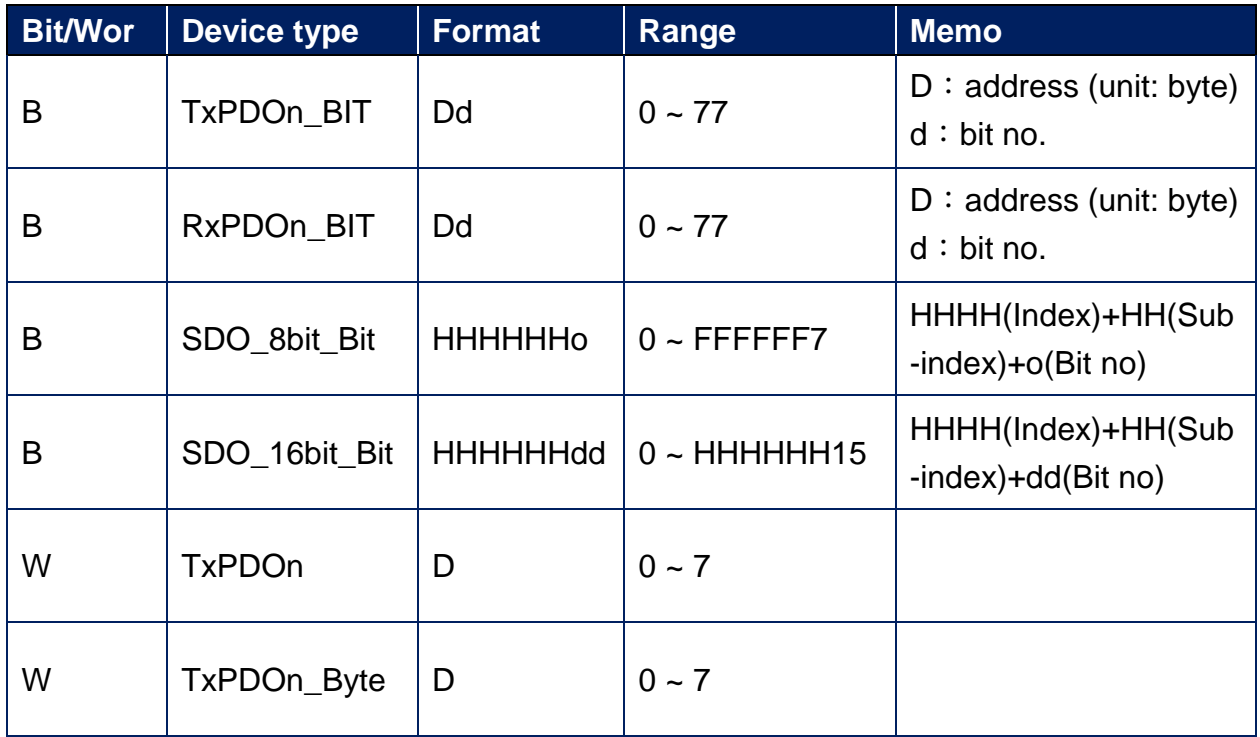

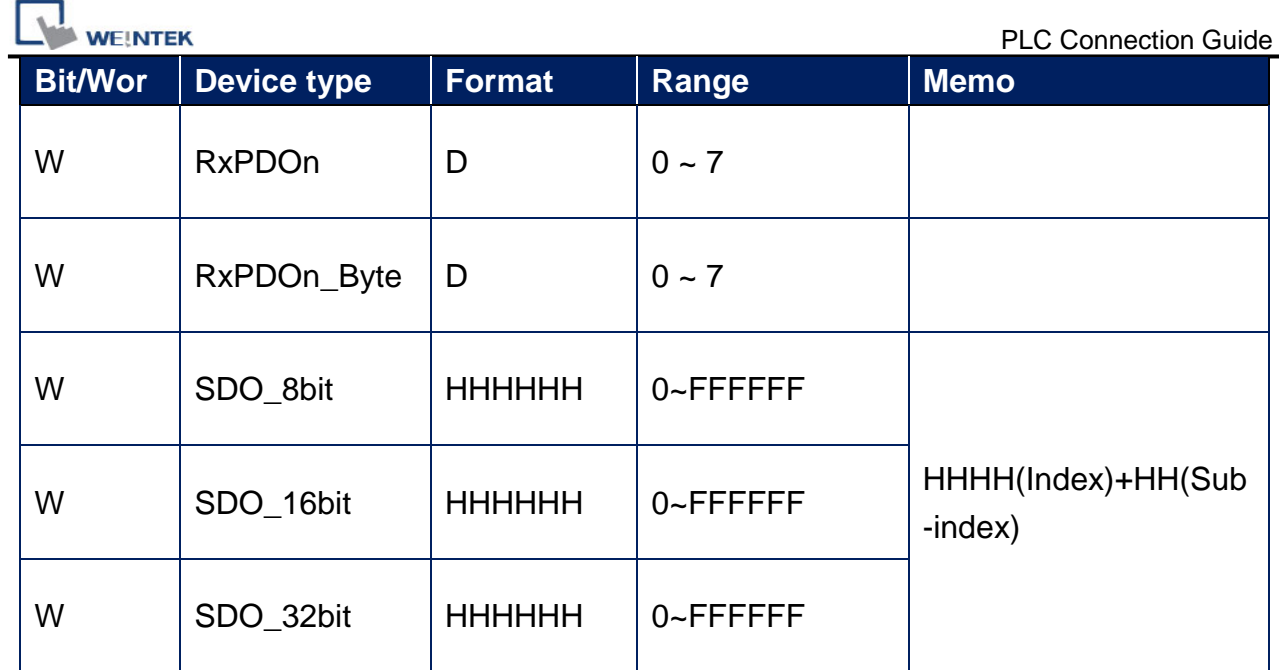

# **Wiring Diagram:**

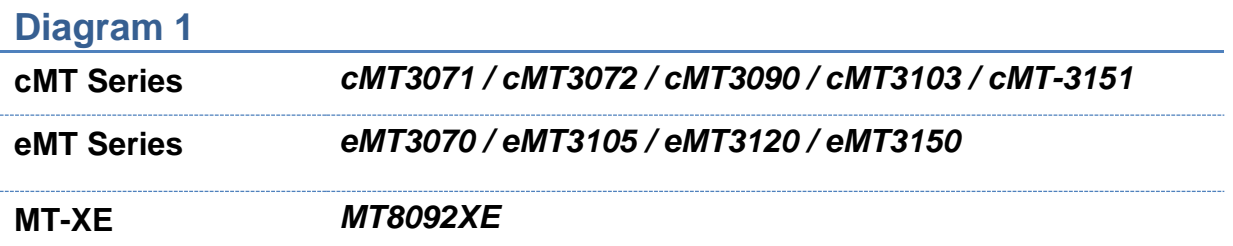

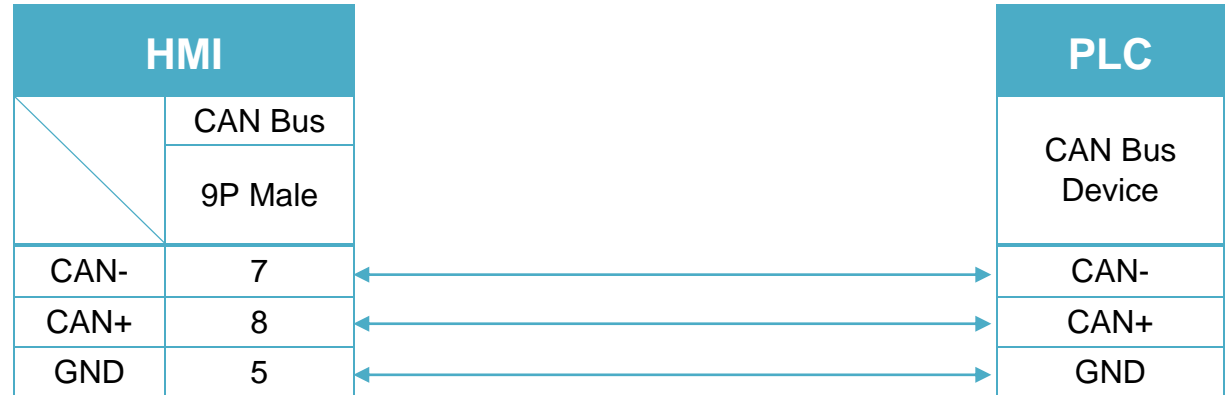

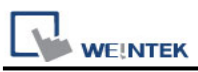

To minimize signal reflection on the CAN bus network, termination resistors should be installed at both ends of the network, as shown in the following figure. (eMT3070A has built-in termination resistor, so it is not required for eMT3070A)

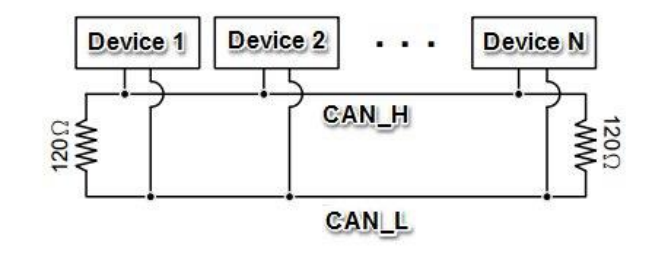

#### **Demo Project Link:**

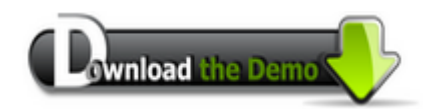